### **Descriptif rapide**

Des élèves de CM1-CM2 ont utilisé un traitement de textes avec synthèse vocale pour écrire un conte.

**Mot(s) clé(s) :** B2I, rédaction, traitement de textes, synthèse vocale

### **Domaines d'activités** : Français

**Compétences visées :** Rédiger un texte d'une quinzaine de lignes (lettre, exposé...) en utilisant ses connaissances en vocabulaire et en grammaire.

# **Domaines du B2i :**

Domaine 1 : S'approprier un environnement informatique de travail.

Domaine 2 : Adopter une attitude responsable.

Domaine 3 : Créer, produire, traiter, exploiter des données.

#### **Items du B2i :**

1.2 Je sais allumer et éteindre l'équipement informatique ; je sais lancer et quitter un logiciel.

1.4 Je sais accéder à un dossier, ouvrir et enregistrer un fichier.

2.4 Je trouve des indices avant d'accorder ma confiance aux informations et propositions que la machine me fournit.

3.1 Je sais produire et modifier un texte, une image ou un son.

# **Dispositif pédagogique**

1 séance de 45 minutes en classe entière

#### **Matériel :**

Tableau Blanc Interactif, un ordinateur portable et 12 mini PC **et supports :** logiciel de traitement de texte avec synthèse vocale Open office Vox (gratuit)

#### **Déroulement :**

Les élèves de la classe de CM1-CM2 devaient, pour participer à un concours, écrire un conte sur les korrigans.

Les élèves ont dans un premier temps discuté de la trame générale de l'histoire et doivent lors de cette

séance commencer à écrire le début de l'histoire, notamment la présentation des différents personnages.

La séance commence par une présentation du logiciel « openOffice Vox » que les élèves découvrent pour la première fois. La présentation est effectuée par l'enseignante qui projette l'écran de son ordinateur sur celui de tous les élèves grâce au logiciel de gestion de salle informatique.

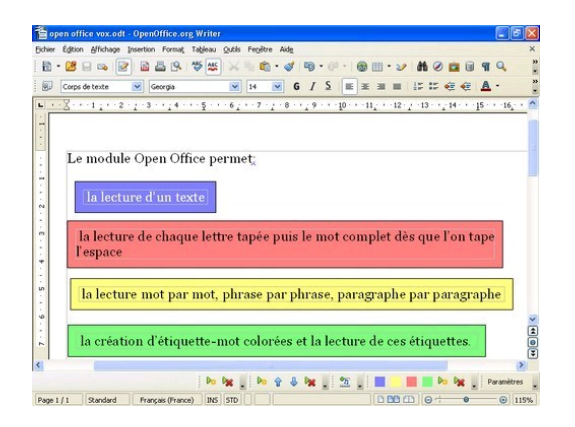

Les élèves travaillent à deux par ordinateur et commencent à rédiger leur texte. Ils utilisent régulièrement la fonction de synthèse vocale pour « écouter » ce qu'ils ont écrit.

En fin de séance, les élèves enregistrent leur document dans un répertoire du serveur et rangent leur mini-PC.

Au tableau blanc interactif, l'enseignante ouvre les différentes productions afin de faire un premier bilan de la séance et de discuter avec les élèves des éléments qui pourraient être retenus pour la production finale.

Scénario pédagogique proposé par l'école Hélène Cadou - Mesquer (44) Circonscription de Saint Nazaire Presqu'ile Guérandaise, Inspection académique de la Loire Atlantique date : avril 2012

**Auteur(s)** : Pascale Aubry, enseignante, école primaire Hélène Cadou - Mesquer (44) Contributeur(s) : Franck Rouillé, animateur TUIC circonscription de Saint Nazaire Presqu'ile Guérandaise, Inspection académique de la Loire Atlantique

#### **Variante (ou prolongement)** :

- Prolongement : lors des séances suivantes, les élèves ont utilisé un dictionnaire numérique gratuit (mediadico) pour corriger des erreurs d'orthographe et de conjugaison, mais aussi pour enlever des répétitions (en particulier pour des verbes qui revenaient souvent) à l'aide de la section synonymes de ce dictionnaire.
- Le conte final a été mis en page avec le logiciel didapages.

#### **Commentaire(s) de l'enseignant** :

- Les élèves se sont appropriés très rapidement ce nouveau logiciel de traitement de textes.
- La prononciation de la voix de synthèse utilisée ne permet pas aux élèves de bien distinguer les différentes erreurs phonétiques de leur texte et ne leur permet parfois pas d'entendre correctement ce qu'ils ont écrit. Il y a plusieurs soucis d'écoute, en particulier pour certains prénoms de l'histoire mal prononcés et des signes de ponctuation qui sont parfois prononcés à haute voix (apostrophe).
- Les soucis techniques liés au matériel sont encore fréquents (problème de blocage de certains mini-PC, problème de liaison WIFI avec le serveur, etc…) et accaparent l'adulte.

#### **Apport spécifique des TICE**

Le traitement de texte avec synthèse vocale peut permettre aux élèves de repérer certaines erreurs dans leur texte (mot oublié, mot phonétiquement mal écrit) mais aussi d'aider à prendre consciences de certaines améliorations possibles à effectuer (phrase beaucoup trop longue par exemple).

Complément : téléchargement de « openOffice Vox » : [http://pedagogie.ac-toulouse.fr/ien65-tarbes](http://pedagogie.ac-toulouse.fr/ien65-tarbes-ouest/Vox/VoxOoFox.exe)[ouest/Vox/VoxOoFox.exe](http://pedagogie.ac-toulouse.fr/ien65-tarbes-ouest/Vox/VoxOoFox.exe)